## **Rencana Pelaksanaan Pembelajaran**

## **Simulasi Mengajar Calon Guru Penggerak**

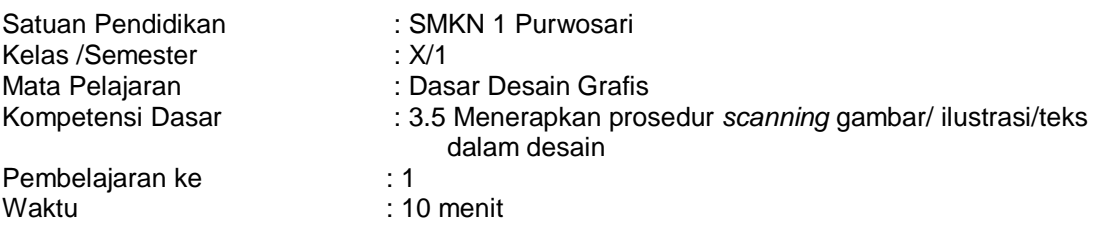

- A. Tujuan Pembelajaran
	- 1. Peserta didik dapat menjelaskan pengertian dan manfaat menggunakan scanner dengan benar
	- 2. Peserta didik dapat menyebutkan jenis-jenis scanner dan fungsinya
	- 3. Peserta didik dapat melakukan scan gambar/teks dengan menggunakan android atau mesin scanner
- B. Kegiatan Pembelajaran
	- Pendahuluan ( 2 menit )
	- 1. Guru membuka kegiatan pembelajaran dengan mengucapkan salam/doa
	- 2. Guru menanyakan kabar dan mengecek kehadiran siswa
	- 3. Guru mengaitkan materi/*tema/kegiatan* pembelajaran yang akan dilakukan dengan pengalaman peserta didik dengan materi/*tema/kegiatan* sebelumnya
	- 4. Guru menyampaikan tujuan pembelajaran yang ingin dicapai
	- 5. Guru memberikan gambaran tentang manfaat mempelajari materi yang akan dipelajari.
	- 6. Guru membagi peserta didik menjadi beberapa kelompok
- C. Kegiatan Inti (8 menit)
	- a. Peserta didik mengamati slide gambar/foto/video dan media interaktif tentang scanner (mengamati)
	- b. Peserta didik diberikan Lembar Kerja Diskusi kelompok untuk mengali pengetahuan tentang scanner
	- c. Peserta didik dalam kelompoknya mengumpulkan berbagai informasi yang dapat mendukung jawaban dari pertanyaan-pertanyaan yang diajukan,di lembar kerja diskusi baik dari link sumber belajar yang diberikan guru, internet, modul/ buku paket maupun sumber belajar lain (mengumpulkan informasi)
	- d. Setiap kelompok mempresentasikan hasil penelusuran sumber dan kesimpulan dari diskusi kelompoknya dalam bentuk presentasi 2D yang menarik (info grafis, Power point, google slides dll)
	- e. Kelompok lain memberi tanggapan dan guru menjadi fasilitator (mengkomunikasi)
	- f. Setelah semua kelompok mempresentasikan hasil belajarnya, guru mengajak peserta didik untuk membuat kesimpulan .
	- D. Kegiatan Penutup (2 menit)
		- a. Melakukan refleksi terhadap kegiatan yang sudah dilaksanakan.
		- b. Memberikan penghargaan kepada kelompok yang memilki kinerja dan kerjasama yang baik
		- c. Guru memberikan tugas rumah yang dikerjakan mandiri kepada siswa dalam bentuk soal uraian
		- d. Berdoa dan mengucapkan salam penutup

#### Penilaian Hasil Pembelajaran

- 1. Penilaian SIkap
	- Teknik Penilaian **:** Pengamatan pada waktu kegiatan belajar,
	- Bentuk Penilaian : Lembar Pengamatan
	- Instrumen penilaian : terlampir
- 2. Penilaian Pengetahuan
	- Jenis /teknik penilaian : tes tertulis, lisan dan penugasan
	- Bentuk tes : Pilihan Ganda (terlampir)
	- Instrumen penilaian terlampir
- 3. Penilaian keterampilan
	- Teknik/bentuk penilaian : hasil kinerja, presentasi, praktikum, portofolio
- 1. Instrumen Penilaian
- a) Penilaian Sikap

#### LEMBAR PENGAMATAN PENILAIAN SIKAP PENILAIAN OBSERVASI

### Rubrik:

Indikator sikap aktif dalam pembelajaran:

- 1. Kurang baik *jika* menunjukkan sama sekali tidak ambil bagian dalam pembelajaran
- 2. Cukup *jika* menunjukkan ada sedikit usaha ambil bagian dalam pembelajaran tetapi belum ajeg/konsisten
- 3. Baik *jika* menunjukkan sudah ada usaha ambil bagian dalam pembelajaran tetapi belum ajeg/konsisten
- 4. Sangat baik *jika* menunjukkan sudah ambil bagian dalam menyelesaikan tugas kelompok secara terus menerus dan ajeg/konsisten

Indikator sikap bekerjasama dalam kegiatan kelompok*.*

- 1. Kurang baik *jika* sama sekali tidak berusaha untuk bekerjasama dalam kegiatan kelompok.
- 2. Cukup *jika* menunjukkan ada sedikit usaha untuk bekerjasama dalam kegiatan kelompok tetapi masih belum ajeg/konsisten.
- 3. Baik *jika* menunjukkan sudah ada usaha untuk bekerjasama dalam kegiatan kelompok tetapi masih belum ajeg/konsisten.
- 4. Sangat baik *jika* menunjukkan adanya usaha bekerjasama dalam kegiatan kelompok secara terus menerus dan ajeg/konsisten.

Indikator sikap toleran terhadap proses pemecahan masalah yang berbeda dan kreatif.

- 1. Kurang baik *jika* sama sekali tidak bersikap toleran terhadap proses pemecahan masalah yang berbeda dan kreatif.
- 2. Cukup *jika* menunjukkan ada sedikit usaha untuk bersikap toleran terhadap proses pemecahan masalah yang berbeda dan kreatif tetapi masuih belum ajeg/konsisten
- 3. Baik *jika* menunjukkan sudah ada usaha untuk bersikap toleran terhadap proses pemecahan masalah yang berbeda dan kreatif tetapi masuih belum ajeg/konsisten.
- 4. Sangat baik *jika* menunjukkan sudah ada usaha untuk bersikap toleran terhadap proses pemecahan masalah yang berbeda dan kreatif secara terus menerus dan ajeg/konsisten.

# Bubuhkan tanda  $\sqrt{ }$  pada kolom-kolom sesuai hasil pengamatan.

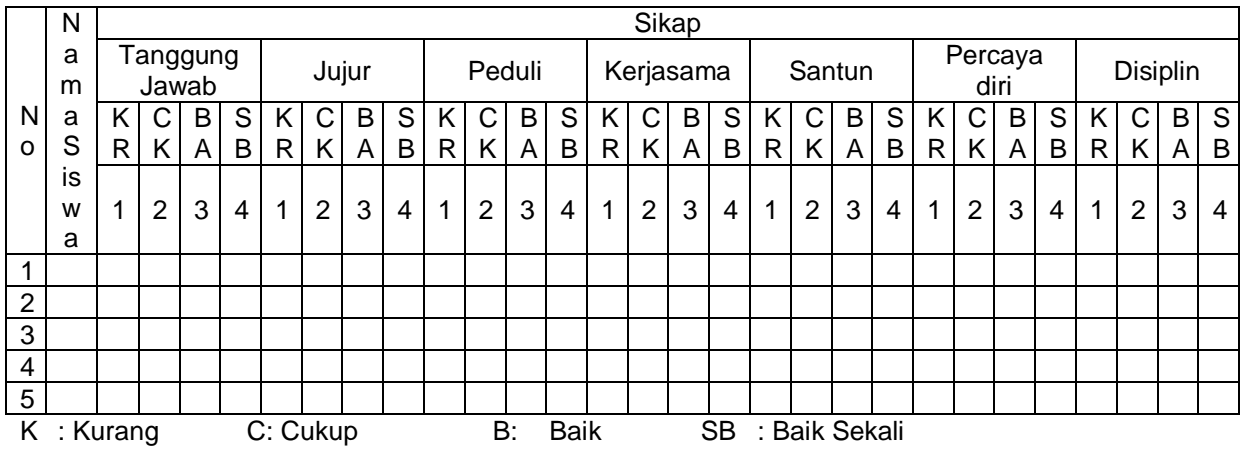

## REKAPITULASI PENILAIAN SIKAP – OBSERVASI

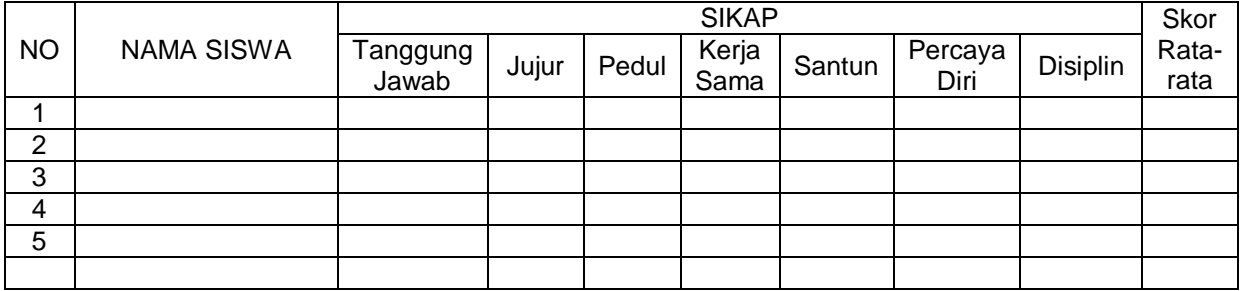

## b) Penilaian Pengetahuan Lembar Penilaian Pengetahuan Tertulis ( Pilihan Ganda)

## Kisi-Kisi TesTertulis/ pilihan Ganda

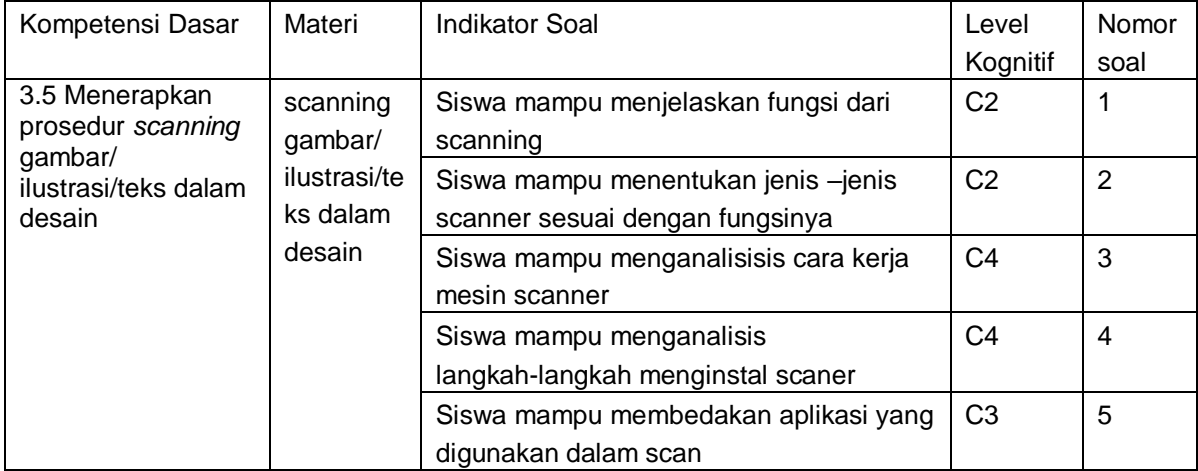

Soal Pilihan Ganda

- 1. Dibawah ini adalah fungsi dari scanning…
	- A. mengubah bentuk fisik ke bentuk digital
	- B. mencari data digital ke dalam bentuk fisik
	- C. menyinari bentuk fisik untuk dirubah ke bentuk digital
	- D. menyimpan data fisik ke data digital
	- E. membaca data fisik ke data digital
- 2. Mesin scanner yang digunakan untuk menscan harga barang adalah
	- A. Hand-held scanner
	- B. Sheetfed scanner
	- C. Slide scanner
	- D. Flat fed scanner
	- E. Plat bed scanner
- 3. Perhatikan cara kerja mesin Scanner berikut ini :
	- 1) Kemudian unit scanning menempatkan proses pengiriman ke tempat atau jalur yang sesuai untuk langsung memulai scanning
	- 2) Setelah nyala lampu sudah tidak ada, berarti proses scan sudah selesai dan hasilnya dapat dilihat pada layar monitor,
	- 3) Nyala lampu yang terlihat pada scanner menandakan bahwa kegiatan scanning sudah mulai dilakukan.
	- 4) Penekanan tombol mouse dari komputer menggerakkan pengendali kecepatan pada mesin scanner. Mesin yang terletak dalam scanner tersebut mengendalikan proses pengiriman ke unit scanning/
	- 5) Apabila hasil scan sudah tampil ,kita dapat mengubahnya dengan menggunakan softwaresoftware aplikasi yang ada. Misalnya dengan adobe photoshop dan Microsoft Office document imaging.
	- Urutan cara kerja mesin Scanner yang benar adalah...
	- A. 1-3-5-4-1
	- B. 4-1-3-2-5
	- C. 5-4-1-2-3
	- D. 2-4-3-1-5
	- E. 1-5-2-3-4
- 4. Perhatikan cara menginstal scanner :
	- 1) Proses install akan berjalan secara otomatis, namun kalian hanya mengikuti prosedur pada peng-installan scanner.
	- 2) Pilih install the Software automatically (Remmendedd).
	- 3) Pastikan scanner sudah menyala dan langsung dipasang ke komputer kita, dan menimbulkan tulisan welcome to the found new hardware wizard. Disana akan terdapat pilihan , anda pilih yes, this time only kemudian next.
	- 4) Sebelum anda next anda sudah pastikan cd drivernya sudah masuk ke komputer baru anda klik next timbullah tulisan Please Select The Best Match For Your Hardware From The List Below.
	- 5) Setelah itu akan muncul gambar dengan tulisan Completing The Found New Hardware Wizard

Urutan cara menginstall scanner yang benar adalah...

- A. 3-5-2-4-1
- B. 5-3-4-2-1
- C. 1-3-5-2-5
- D. 4-2-1-3-5
- E. 1-3-4-3-5
- 5. Aplikasi yang berfungsi untuk men scan gambar pada image dan dijadikan text, dan aplikasi ini juga bisa menjadi support /aplikasi tambahan untuk scanner. Image yang bertulisan tangan, tulisan mesin ketik atau computer text, dapat dimanipulasi. Text yang discan dengan aplikasi ini dapat dicari kata per kata atau per kalimat. Dan setiap text dapat dimanipulasi, diganti, atau diberikan barcode.
	- A. Microsoft word
	- B. Scaner
	- C. OCR
	- D. Scanning
	- E. OMR
- 6. Scanner termasuk ke dalam alat ……
	- A. Output device
	- B. Input device
	- C. Software
	- D. Brainware
	- E. Proses

## Kunci Jawaban

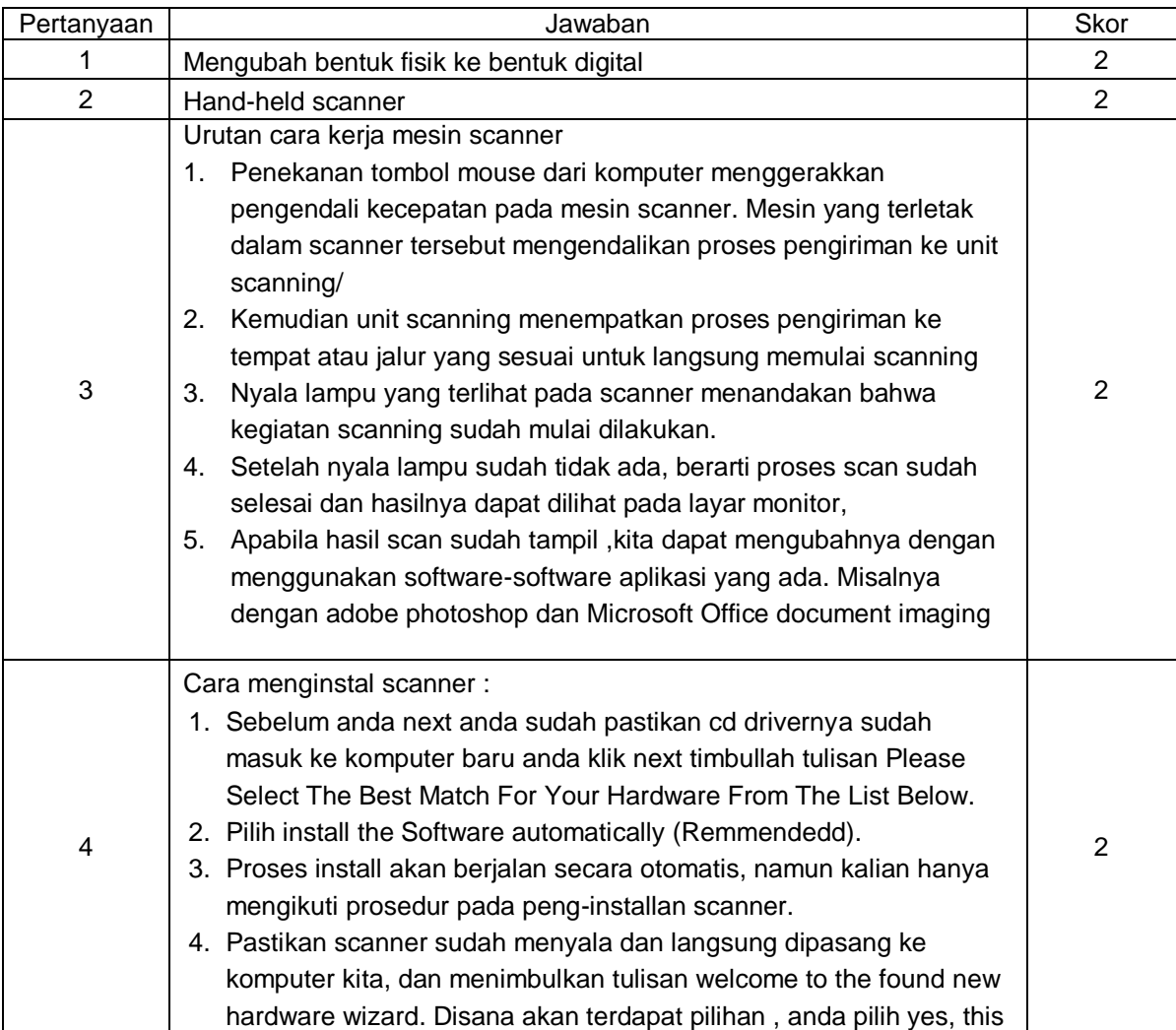

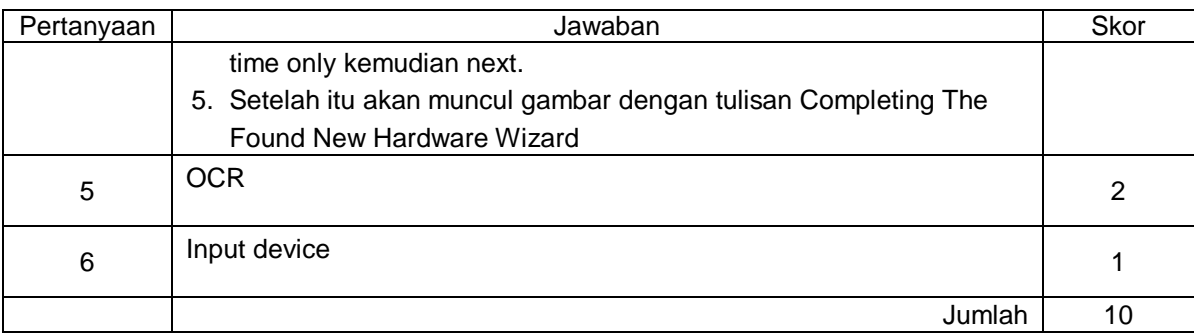

Nilai =  $\frac{J}{I}$  $\frac{y \text{ang upper-other}}{10}$  ×

## LEMBAR PENILAIAN PENGETAHUAN (ANALISIS)- TES TERTULIS

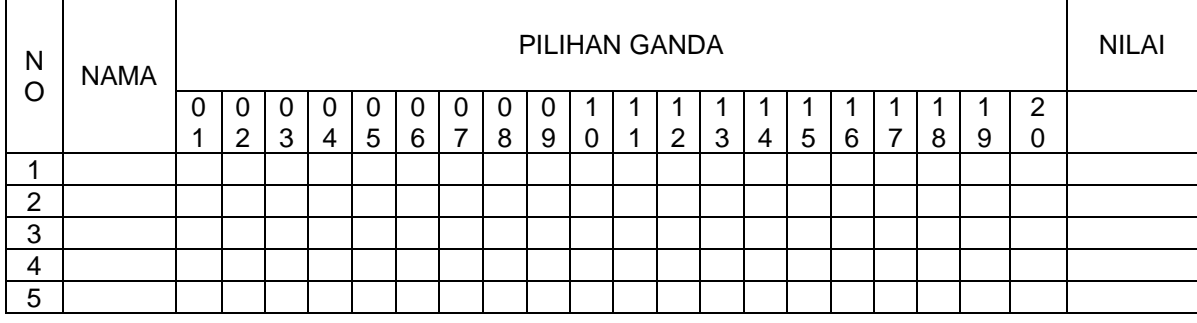

Penilaian Pengetahuan

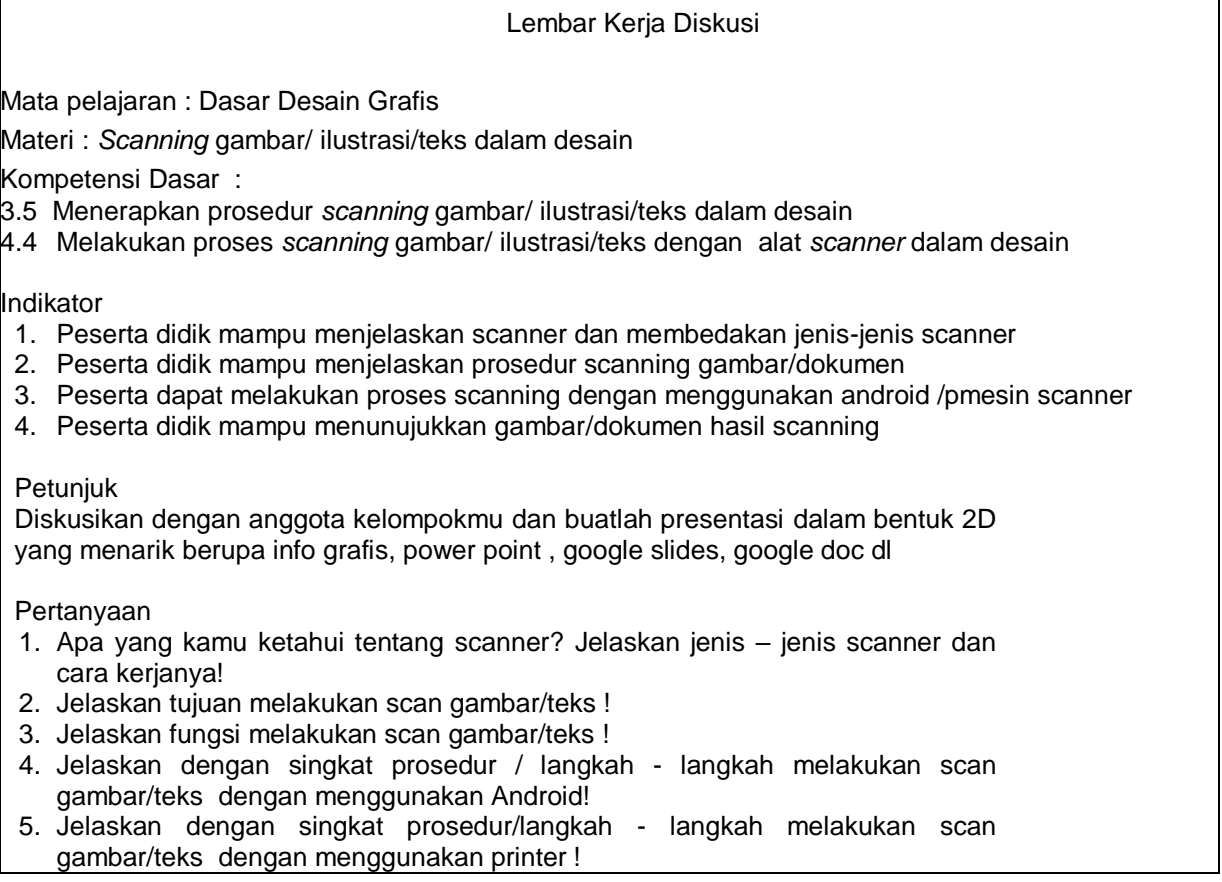

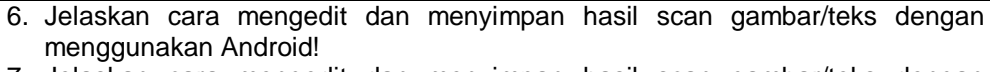

7. Jelaskan cara mengedit dan menyimpan hasil scan gambar/teks dengan menggunakan printer!

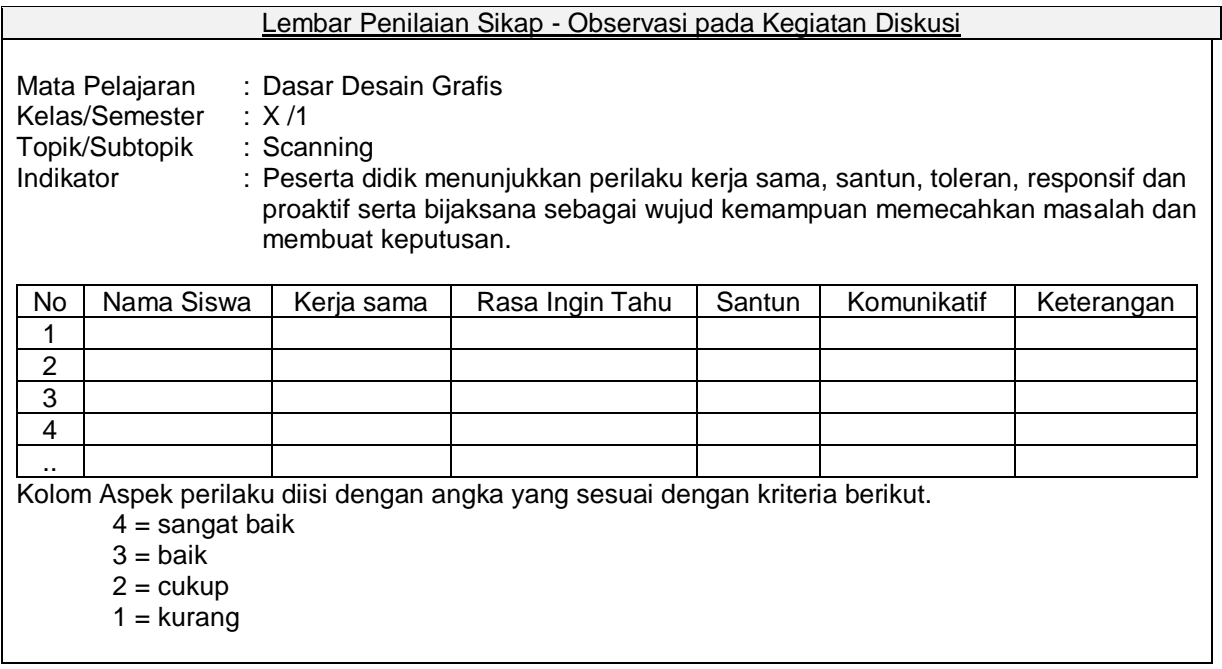

## Rubrik Penilaian Pengetahuan Diskusi Kelompok

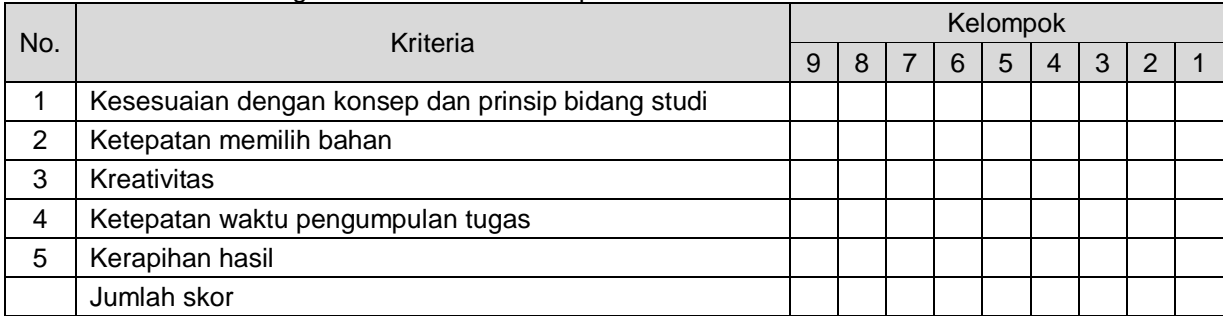

Keterangan: 4 = sangat baik,  $3 =$  baik,  $2 =$  cukup baik,  $1 =$  kurang baik NilaiPerolehan =  $\frac{1}{2}$  $\overline{\mathbf{c}}$ 

Penilaian Ketrampilan

## Lembar Pengamatan Penilaian Keterampilan -Unjuk kerja/Kinerja /Praktik

Mata pelajaran : Dasar desain Grafis

KD : 4.4 Melakukan proses scanning gambar/ ilustrasi/teks dengan alat scanner dalam desain

Indikator :

- 1. Peserta didik mampu menyiapkan peralatan yang digunakan untuk scanning gambar/ilustrasi /teks dengan benar
- 2. Peserta didik mampu memilih bahan yang digunakan untuk scanning gambar/ilustrasi /teks
- 3. Peserta didik melakukan scanning sesuai gambar/ilustrasi /teks sesuai prosedur
- 4. Peserta didik mampu menunjukkan hasil scanning gambar/ilustrasi /teks

#### Petunjuk Kerja

- a. Siapkan alat dan bahan (komputer, laptop, printer/scanner, software pendukung )
- b. Siapkan object yang akan di scan ke mesin scanner berupa dokumen/foto
- c. Hidupkan perangkat komputer/laptop dan mesin printer/ scanner
- d. Buatlah pengaturan mesin printer/ scanner
- e. Scan dokumen/gambar dengan format JPEG dan PDF
- f. Tampilkan hasil scan gambar / dokumen

#### Rubrik Penilaian

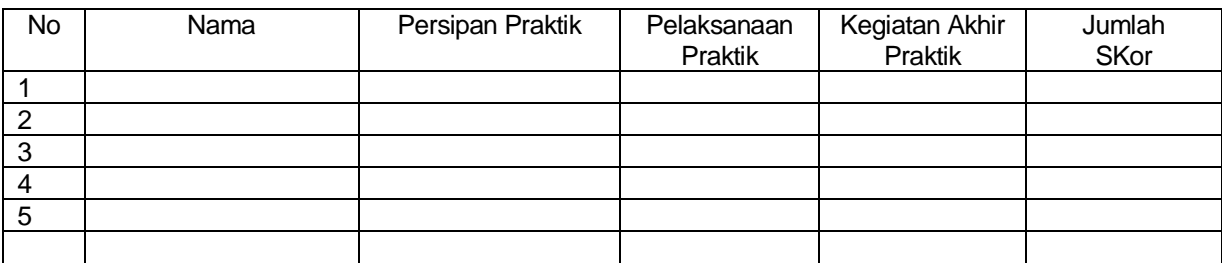

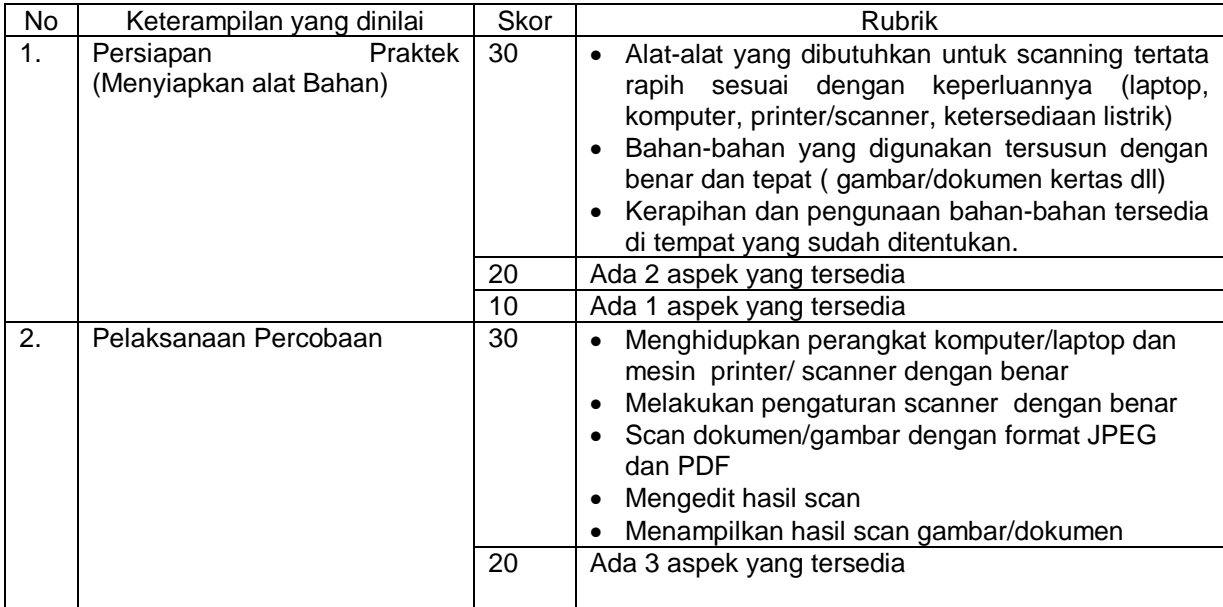

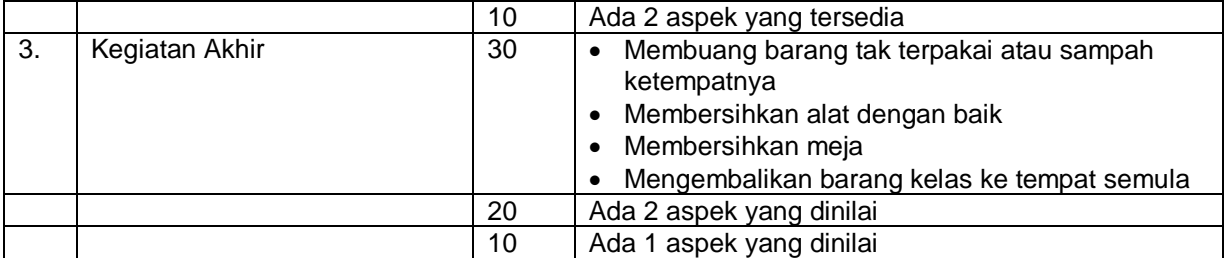

Calon Guru penggerak

 Novi Indiyasari, S.Pd NIP. 197802132014062002